## St Thomas hr.Sec. School khalilabad

 Dear Parents, Greetings from St Thomas School!!!

## **General steps to Login and join online classes on parent portal/app**

Login to *Stkcampuscare.in* by using your provided login credentials or use forgot password with your registered mob no. your user id will start from P.

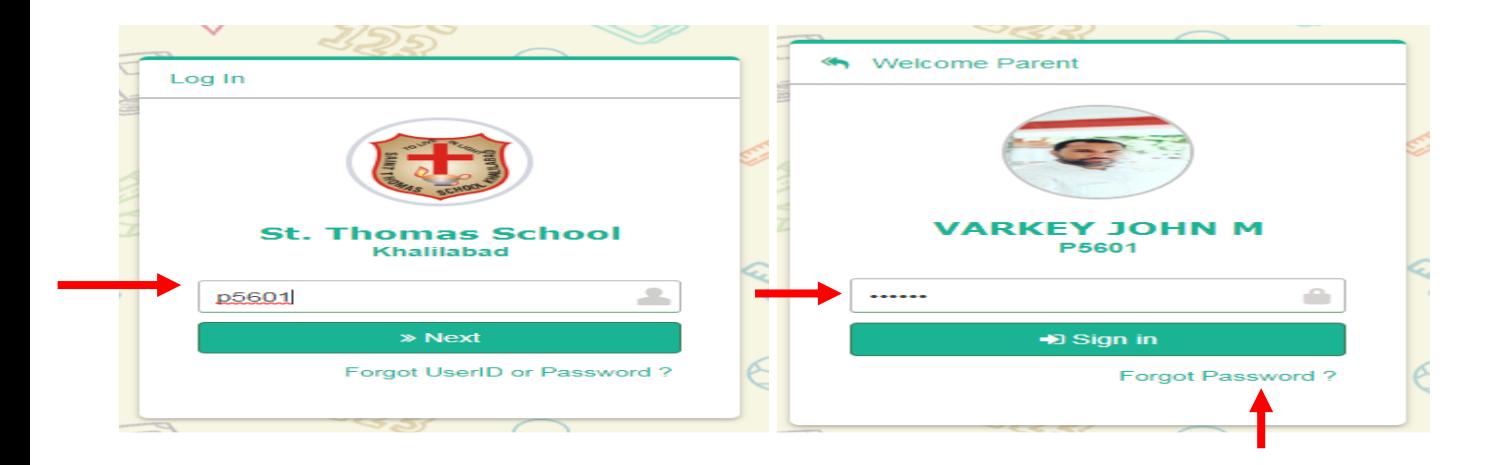

After entering your login credentials, you will be redirected to Dashboard, choose Academic option then assignment, Now uploaded assignment will be visible , you can use date filter to see previous uploaded assignment .

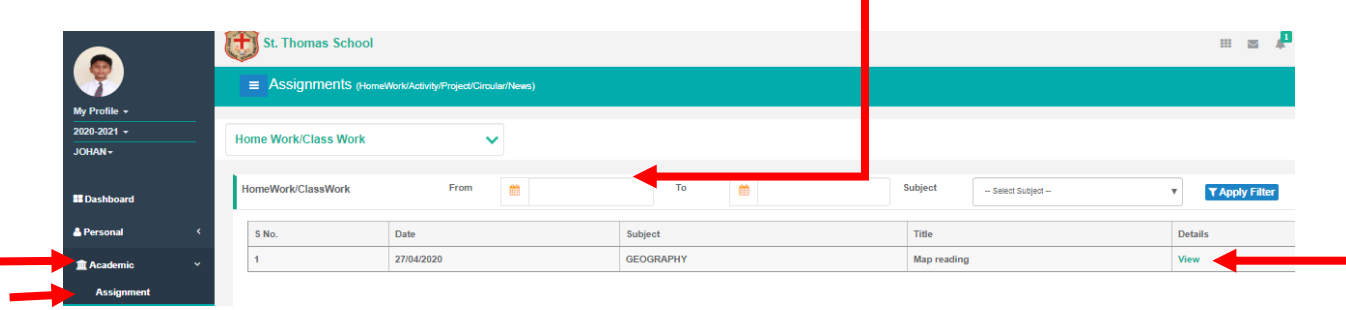

Through Mobile App:-

Login to *Stkcampuscare.in* by using your provided login credentials or use forgot password with your registered mob no. your user id will start from P.

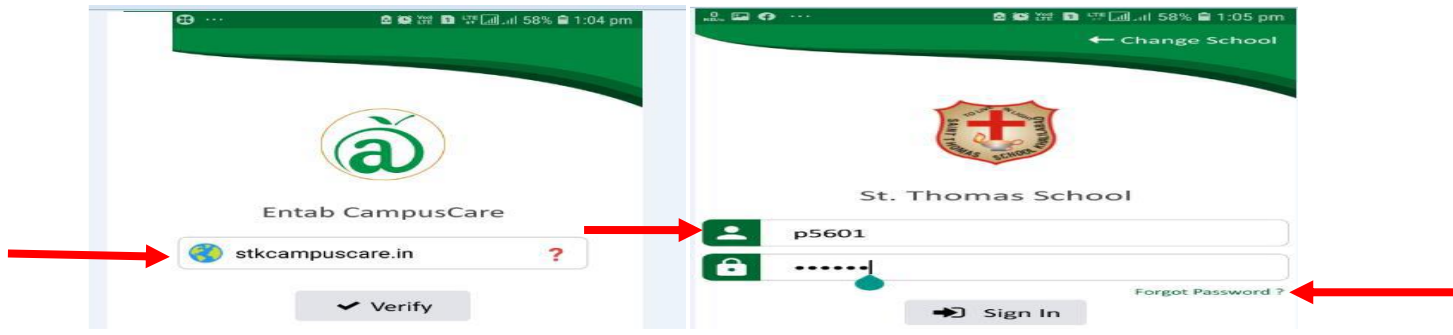

After entering your login credentials, need to click on assignment then homework then click on icon video.

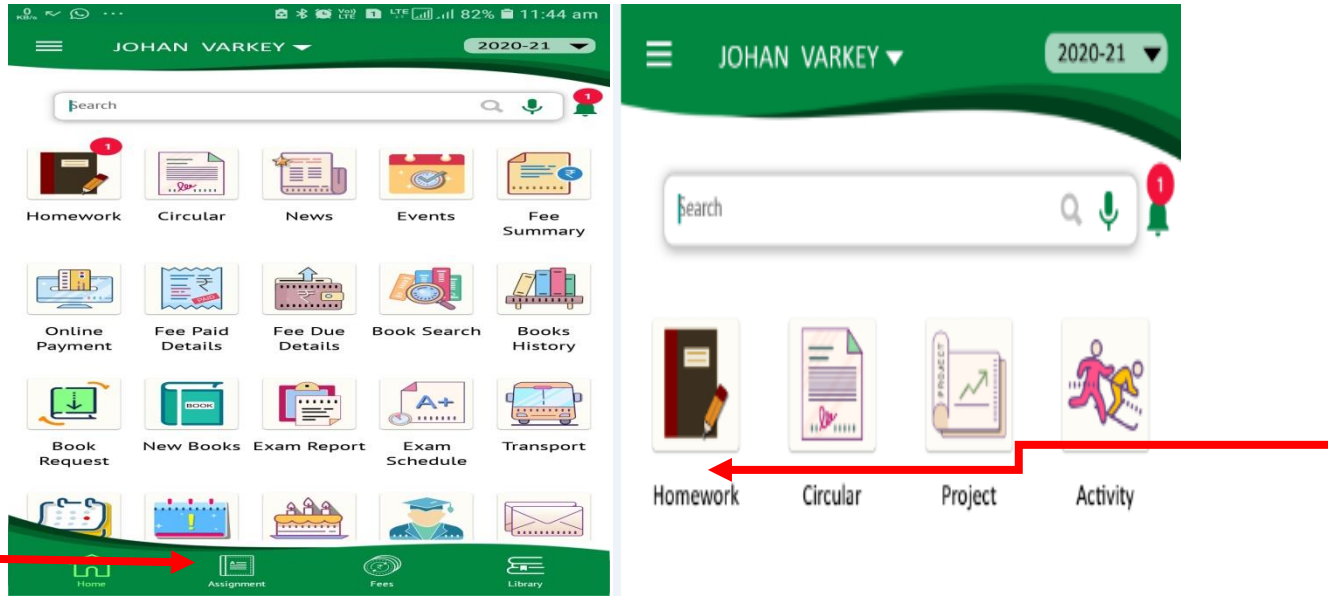

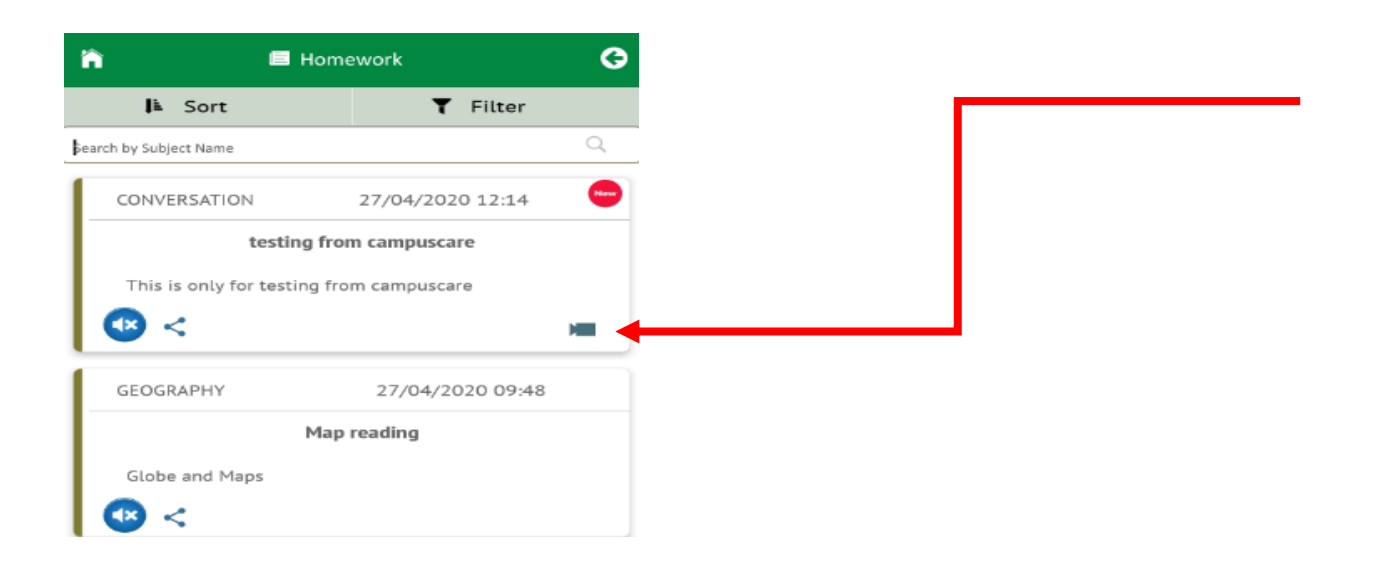